# 4K HDMI Extender via Optical Fiber; up to 300 Meter. AC-EXO-UNC-KIT Quick Start Guide

This is AVProEdge's flagship Fiber Optic Extender, allowing the user to extend an HDMI signal up to 300 meters using single-mode or multi-mode fiber. It solves problems for both commercial and residential markets for distributing high value 4K 18Gbps content from rack to display. These extenders go the distance, no need to find power and cascade extenders for ultra long runs. Additionally AC-EXO-UNC offers solutions for 18Gbps distribution in residential, digital entertainment centers, retail stores, AV events that require reliable and long distance distribution, suitable for Data Center, Control Rooms, Conference Rooms, Schools and Corporate Training environment.

### This quick start guide will be going through:

- **INSTALLATION**
- FIber basics
- Transmitter and Receiver breakdown
- RS-232 Configuration
- IR Configuration
- Troubleshooting

# Installation

1) Plug a HDMI cable from the source into the transmitter's hdmi input 2) Plug fiber from the transmitter's Single LC Fiber Input to the receiver's Single LC Fiber Input 3) Plug a Hmdi cable from the receiver to the display 4) PLug in the provided power supply into the 12v power input.

#### Fiber Basics: Fiber Cable Types

•Single-mode - Typically used for "long hauls" - Typically used for long distance buried cable. Singlemode should be used in applications over 1000FT (300M).

•Multi-mode - Most common in pro/custom electronics. For shorter runs, up to 1000FT (300M). Multimode is used in residential/commercial applications for on premise infrastructure.

LC (LUCENT CONNECTOR) - UNIVERSAL STYLE, MOST COMMON (USED IN NETWORKING). CAN BE TERMINATEDIN THE field, some connectors support more than one strain. AC-EXO-UNCuses this connector type

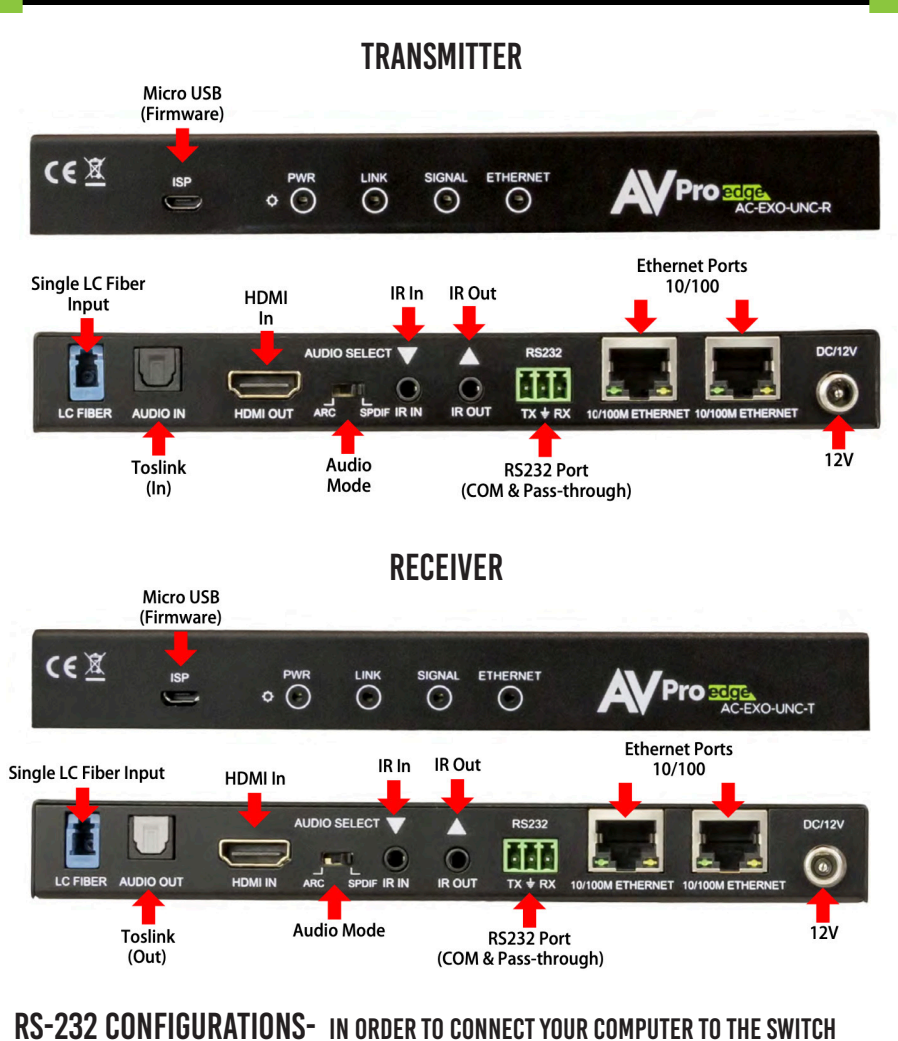

by rs-232 you need to make your own cable with one end a phoenix connector and the other end a rs-232 port. if Your computer doesn't have a rs-232 input, get a usb converter as shown below and plug the usb end to any computer

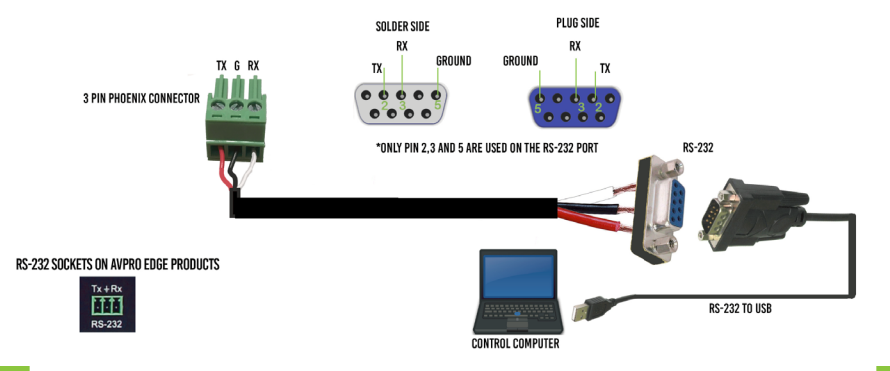

Audio Select Slide Switch: This is used to select where ARC will come from

THERE ARE TWO MODES:

•Slide switch to ARC (Default) - The audio sent back to the transmitter will be from the HDMI Audio Return Channel. The supported formats are 2CH PCM, 6CH/7CH LPCM, DTS 5.1, Dolby Digital, Dolby Digital Plus. No down-mix, pass through only.

•slide switch to SPDIF (Recommended) - The audio sent back to the transmitter will be from the SPDIF INPUT. The supported formats are 2CH PCM, 6CH/7CHLPCM, DTS 5.1, Dolby Digital, Dolby Digital Plus. No down-mix, pass through only.

IR Configuration: IR can be used in two ways-

1. From Rack (Using IR-EYE): Plug an IR-Receiver Eye into the "IR IN" of the Transmitter to pass signals generated from a device or IR Remote.

2. From Remote End: plug an IR-Receiver Eye on the AC-EXO-UNC Receiver (IR In Port) to send IR signals BACK to the rack and out of the TRANSMITTER IR Out Port with an emitter

#### Troubleshooting

•Verify Power- Note: Must power from both sides •Verify Connections- Check that all cables are properly connected •IR Issues - Verify correct connections and settings Note: Visibly flashing Emitters may not function properly, try the IR Cables that come with the kit •Extracted Audio Issues - Verify audio settings •Still having issues, look into product manual for more in depth setup or contact us

## Have a question or need assistance? DON'T HESITATE TO CONTACT US!

SUPPORT: +1 605-274-6055 USA TOLL FREE: 877-886-5112 EMAIL: support@avproedge.com

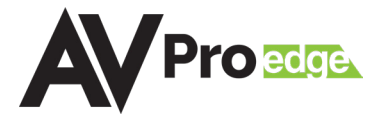